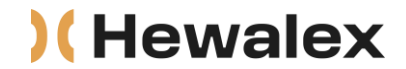

## **INSTRUKCJA AKTYWOWANIA PAKIETU EKONTROL PREMIUM ZA POMOCĄ KODU AKTYWACYJNEGO**

Po zakupie pakietu Ekontrol PREMIUM w e-sklepie Hewalex na podany adres mailowy Klienta zostanie przesłany mail "Voucher Ekontrol", w którym znajduje się KLUCZ LICENCYJNY. Należy go wpisać na swoim koncie na platformie ekontrol.pl – szczegółowa instrukcja poniżej:

1. Zaloguj się na swoim koncie na ekontrol.pl

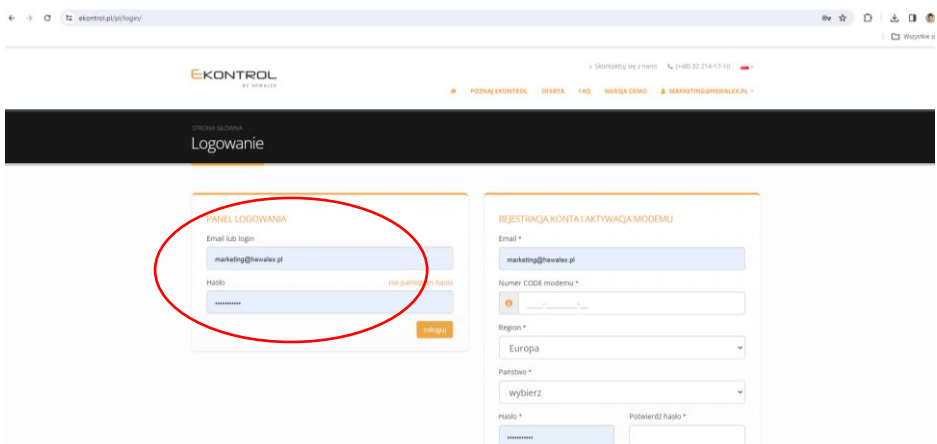

## 2. Wejdź na swój profil:

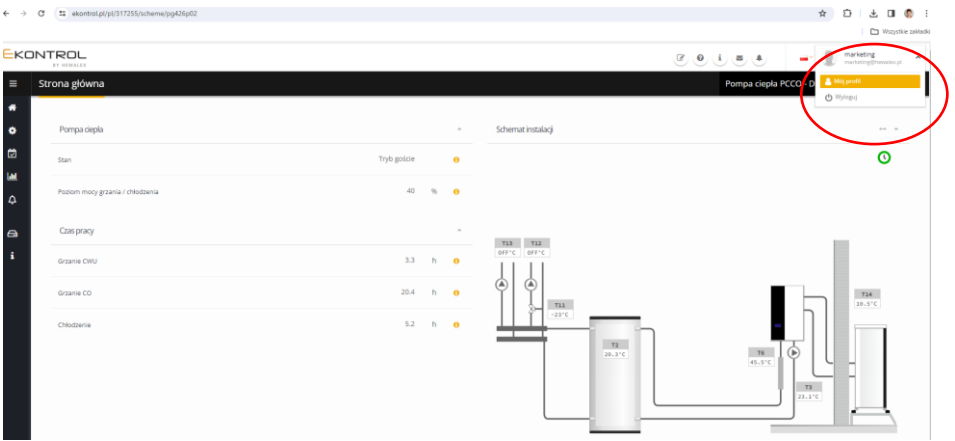

3. Wejdź w zakładkę **Pakiet**, gdzie znajdziesz informację o nieaktywnym pakiecie PREMIUM

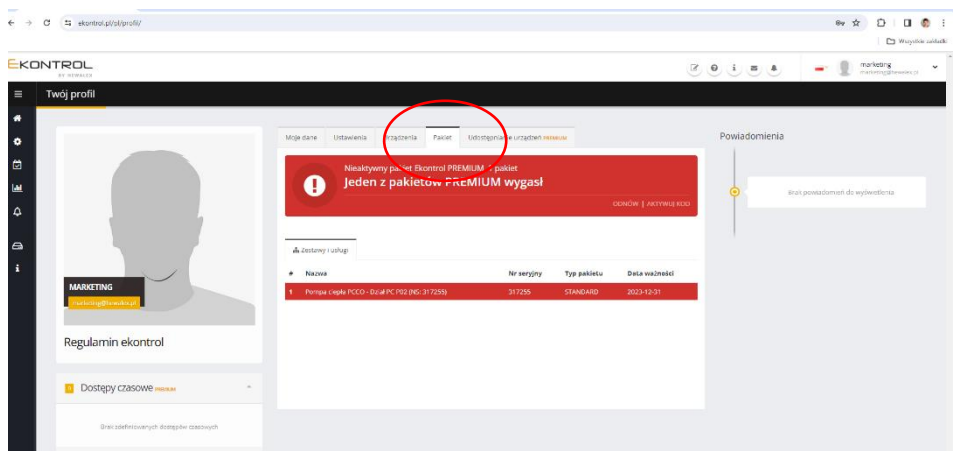

## **KHewalex**

## 4. Kliknij AKTYWUJ KOD

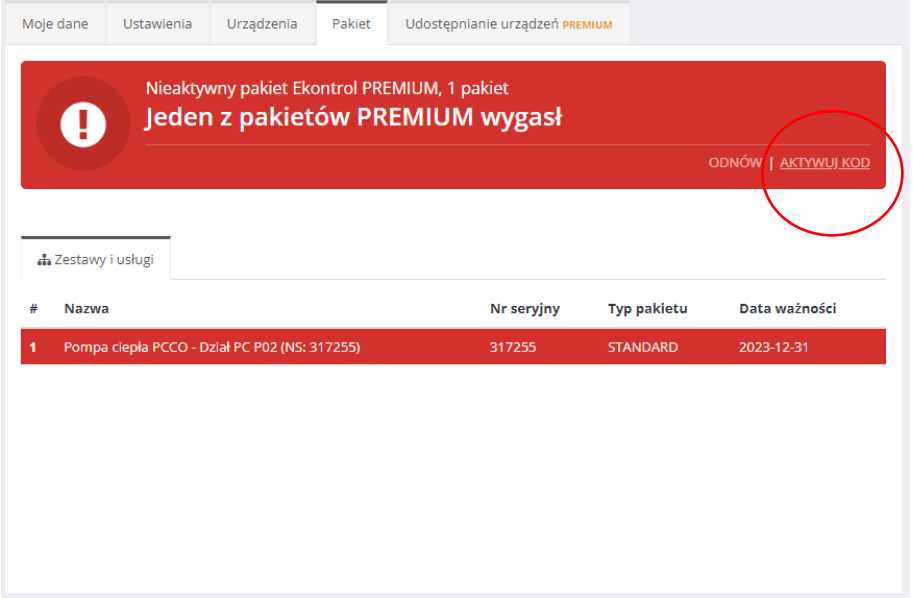

5. Gdy pojawi się okienko, wybierz urządzenie, któremu chcesz przypisać pakiet PREMIUM, wpisz KLUCZ LICENCYJNY, który otrzymałeś mailem, i kliknij Potwierdź

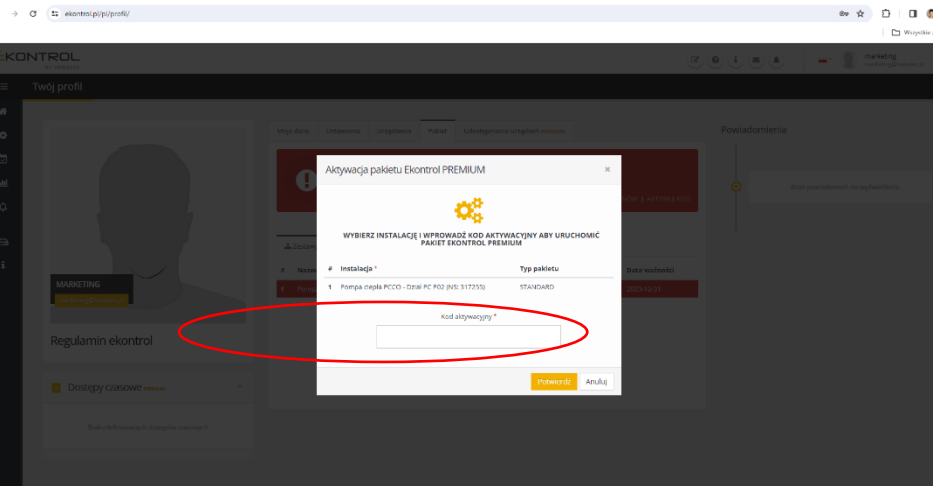

W razie problemów prosimy o kontakt z Działem Marketingu:

[marketing@hewalex.pl](mailto:marketing@hewalex.pl) | +48 32 214 17 10 w. 370